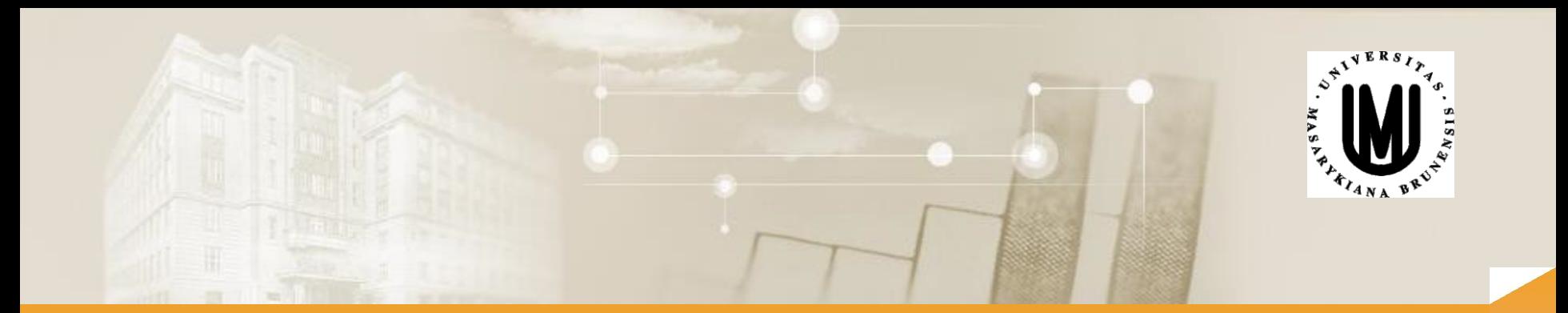

## **Vícerozměrné metody - cvičení**

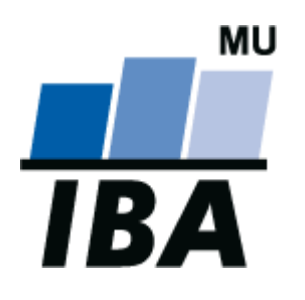

Mgr. Jan Zdražil

© Institut biostatistiky a analýz

#### Přínos cvičení

- prohloubení teoretických a praktických znalostí vícerozměrné analýzy dat
- schopnost zvolit a aplikovat adekvátní metodu vícerozměrné analýzy dat k dosažení požadovaných výsledků
- schopnost interpretovat výsledky získané prostřednictvím vícerozměrných metod
- konkrétní probíraná témata:
	- vizualizace a popis vícerozměrných dat
	- vícerozměrné statistické testy
	- výpočet podobností a vzdáleností ve vícerozměrném prostoru
	- výpočet a vizualizace asociačních matic
	- shluková analýza a její aplikace při analýze vícerozměrných dat
	- aplikace metod ordinační analýzy na vícerozměrná data
- doporučená literatura: https://portal.matematickabiologie.cz/index.php?pg=analyza-a-hodnocenibiologickych-dat--vicerozmerne-metody-pro-analyzu-dat

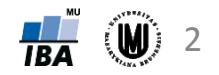

#### Požadavky k zápočtu

- maximálně 2 absence
- vypracovánízávěrečného projektu

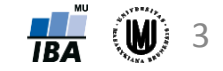

# Cvičení 1

#### Vizualizace vícerozměrných dat

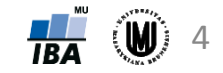

Zdražil: Vícerozměrné metody - cvičení **47 kvl** 

#### PROMĚNNÉ

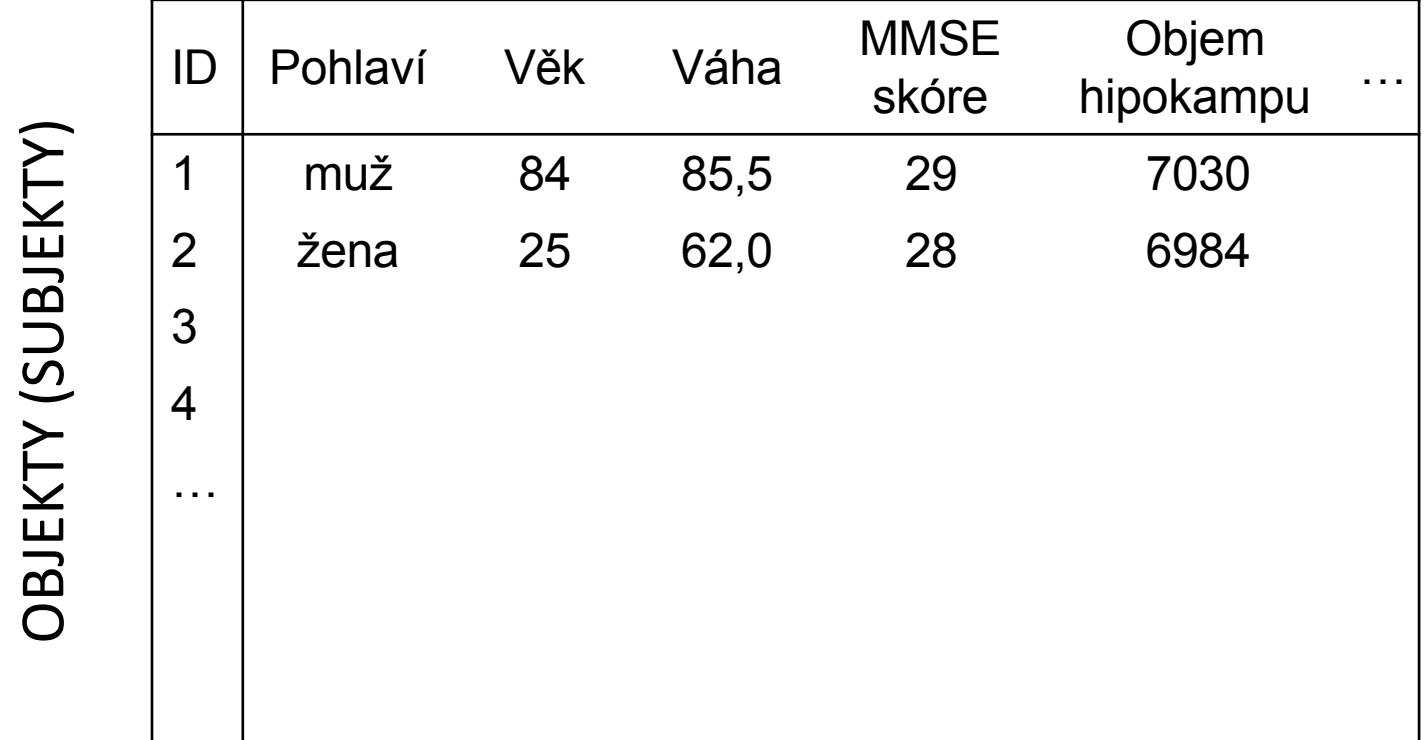

Poznámka: proměnné označovány i jako znaky, pozorování, diskriminátory,příznakové proměnné či příznaky

Anglicky označení pouze jedním termínem: feature

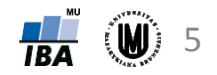

#### Typy dat - opakování

- **Kvalitativní (kategoriální) data:**
	- ‐ Binární data
	- ‐ Nominální data
	- ‐ Ordinální data

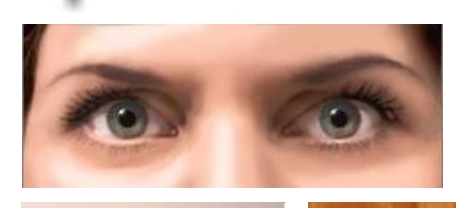

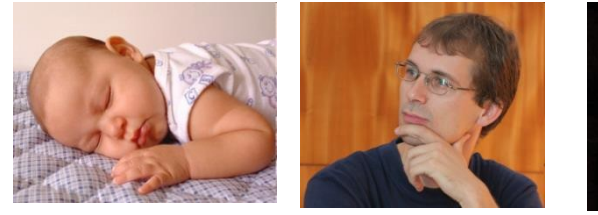

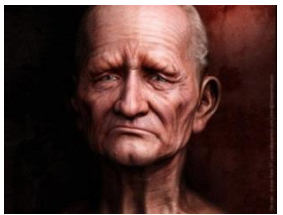

- **Kvantitativní data:**
	- ‐ Intervalová data
	- ‐ Poměrová data

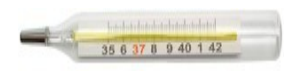

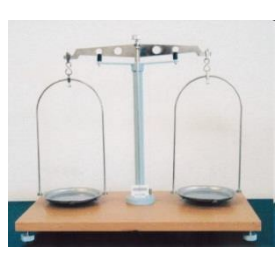

- Spojitá data
- Diskrétní data

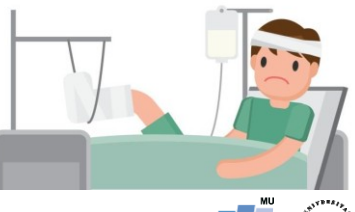

Zdražil: Vícerozměrné metody - cvičení 6

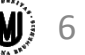

#### Vizualizace jednorozměrných dat - opakování

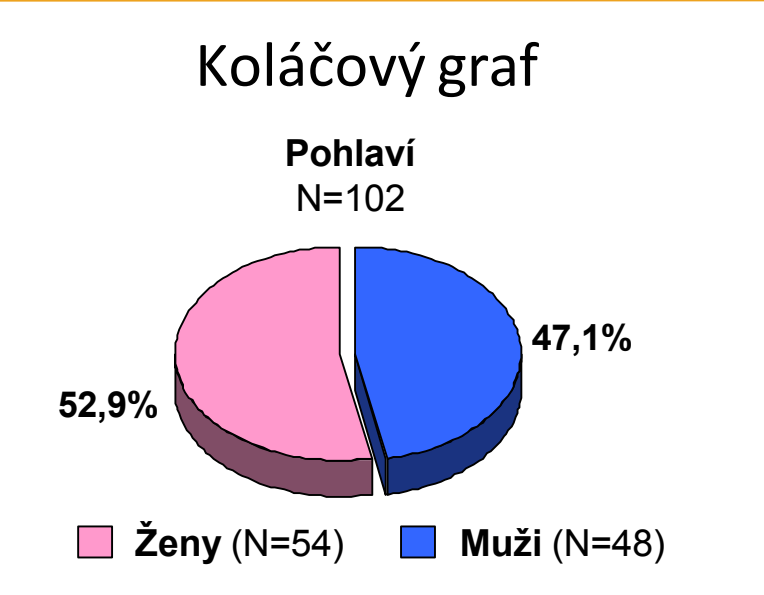

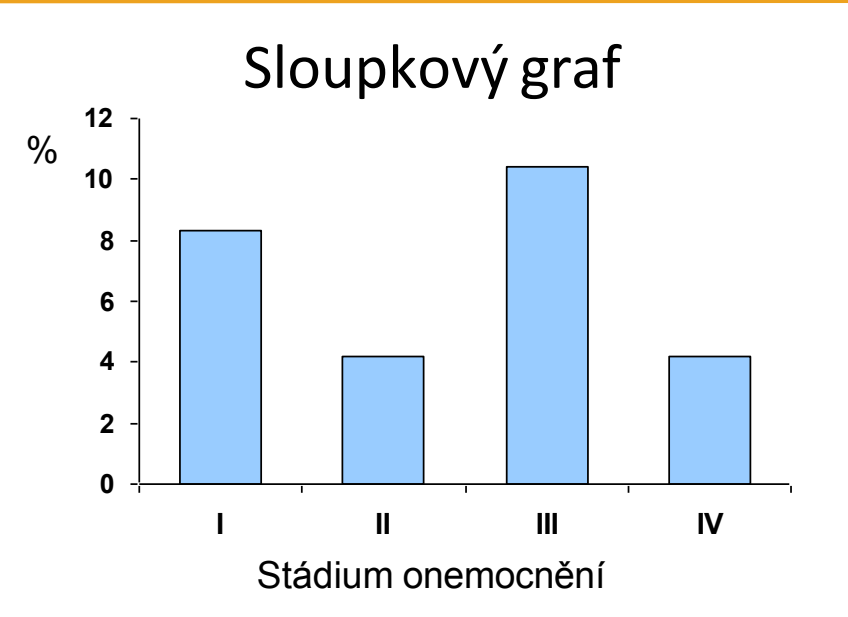

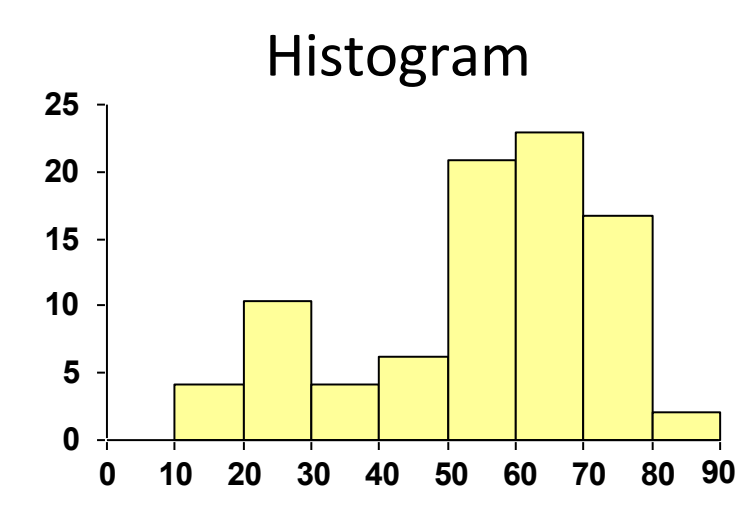

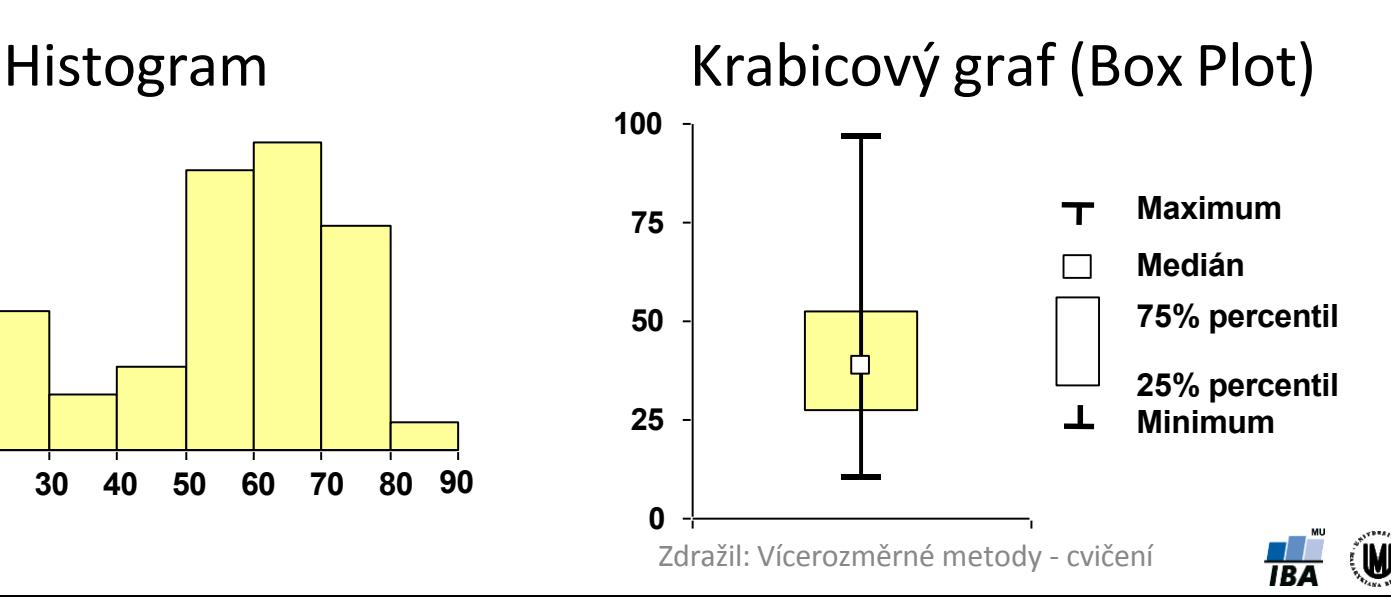

## K čemu nám může pomoci vizualizace dat?

- → ke zjištění rozložení dat, k odhalení vztahů mezi proměnnými apod.
- → odhalení problémů v datech

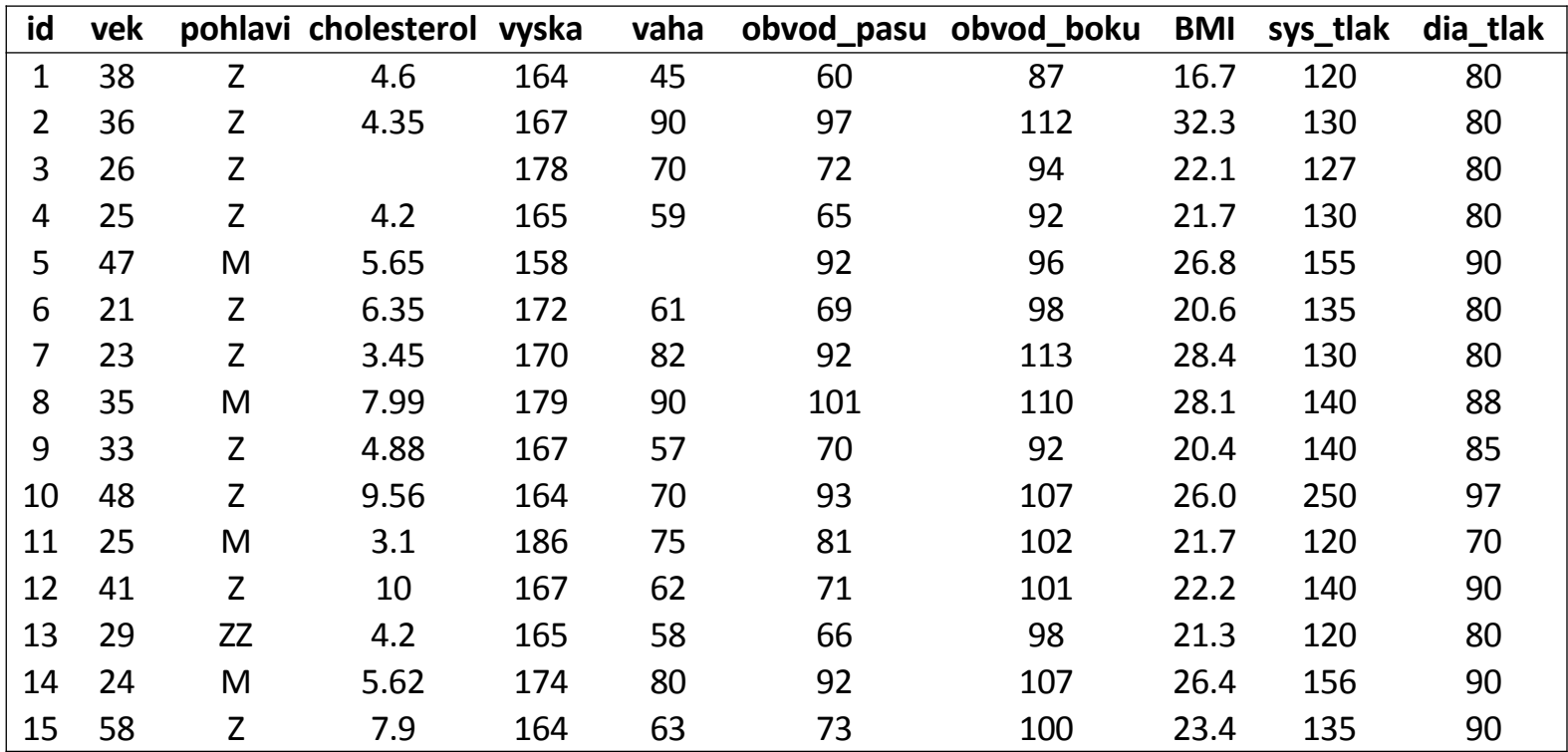

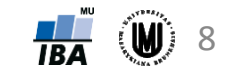

## K čemu nám může pomoci vizualizace dat?

- → ke zjištění rozložení dat, k odhalení vztahů mezi proměnnými apod.
- → odhalení problémů v datech

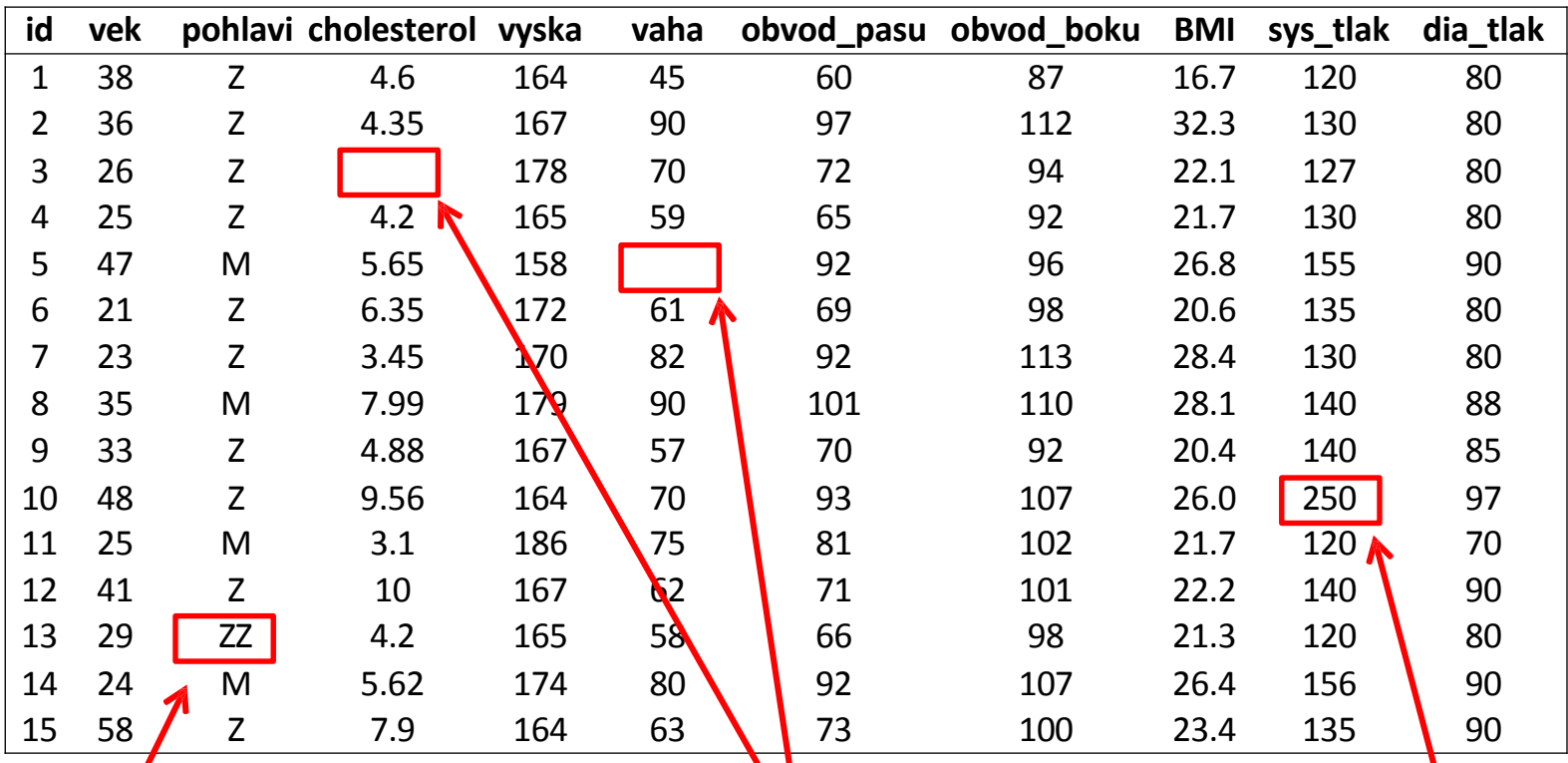

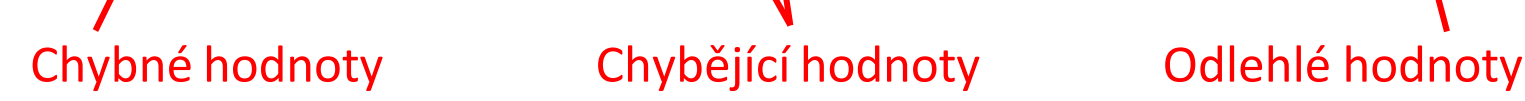

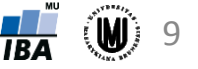

#### Problémy v datech – chybějící hodnoty

- snaha, aby v datech vůbec nenastaly
- pokud však nastanou, je silně nedoporučováno dělat každou analýzu na jinak velkém souboru (tzv. "pairwise" odstraňování objektů)  $\rightarrow$  3 možná řešení:
	- 1. vyloučit z analýzy všechny objekty, u nichž se vyskytla nějaká chybějící hodnota (tzv. "listwise"= "casewise" odstranění objektů):
		- ‐ pokud chybějících hodnot mnoho, zbyde pouze málo objektů
		- ‐ pozor na systematicky chybějící hodnoty může dojít ke zkreslení výsledků analýz
		- ‐ občas vhodné odstranit proměnné s mnoha chybějícími hodnotami místo objektů, pokud proměnné nejsou důležité pro analýzu
	- 2. definování souboru s vyplněnými "klíčovými" proměnnými:
		- ‐ na tomto souboru provedena většina analýz
		- ‐ další analýzy dělány na podsouboru s menším počtem subjektů
	- 3. doplnění chybějících hodnot (tzv. imputace):
		- ‐ doplnění průměrem z hodnot, které jsou pro danou proměnnou k dispozici
		- ‐ doplnění hodnot na základě regresních modelů
		- ‐ pozor! doplnění hodnot však může zkreslit výsledky analýz

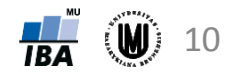

#### Problémy v datech – odlehlé hodnoty

- k identifikaci odlehlých hodnot mohou pomoci např. tečkové, maticové či krabicové grafy
- je třeba rozlišovat:
	- **1. odlehlé hodnoty, které jsou způsobeny chybou** (měřících přístrojů apod.) jsou to většinou nereálné hodnoty  $\rightarrow$  je vhodné je smazat a dále s nimi zacházet jako s chybějícími hodnotami
	- **2. odlehlé hodnoty, které jsou fyziologické** (tzn. jsou to reálné hodnoty) → je vhodné tyto hodnoty v datech ponechat, pokud je to možné a nezkreslí to analýzu a použít neparametrické metody analýzy dat
		- ‐ příklad, kdy je vhodné odlehlou hodnotu v souboru ponechat: pacienti Alzheimerovou chorobou v našem souboru mají hodnotu MMSE skóre větší než 15, jeden pacient má však hodnotu skóre 7 (je to reálná hodnota, smazáním bychom uměle snížili variabilitu)
		- ‐ příklad, kdy je nevhodné odlehlou hodnotu v souboru ponechat: chceme měřit výšku 15-letých dětí – dítě trpící nanismem měřící 80 cm by průměrnou výšku velice zkreslilo, proto ho ze souboru vyřadíme

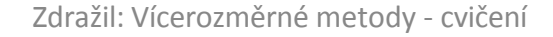

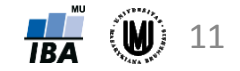

#### Vizualizace vícerozměrných dat

- 3D sloupkové grafy
- dvourozměrný histogram
- maticové grafy
- krabicové grafy pro více proměnných
- ikonové (symbolové) grafy:
	- profilové sloupce
	- profily
	- paprskové (hvězdicové) grafy
	- polygony
	- pavučinové grafy
	- Chernoffovy tváře

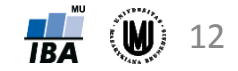

#### 3D sloupkové grafy

- vzájemný výskyt kategorií dvou kategoriálních proměnných
- v softwaru R: Barplot()

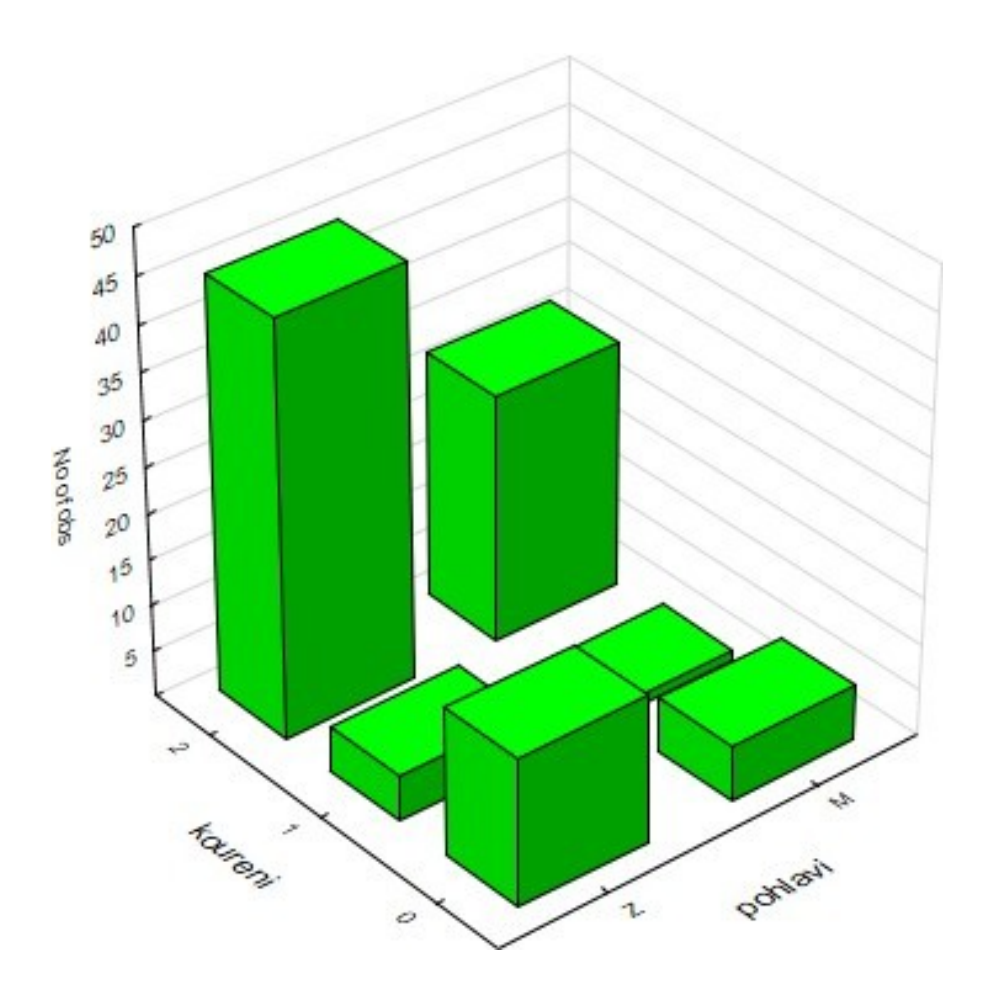

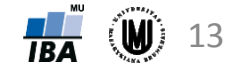

#### Dvourozměrný histogram

- pro vykreslení vztahu dvou kvantitativních proměnných
- v softwaru R: hist()

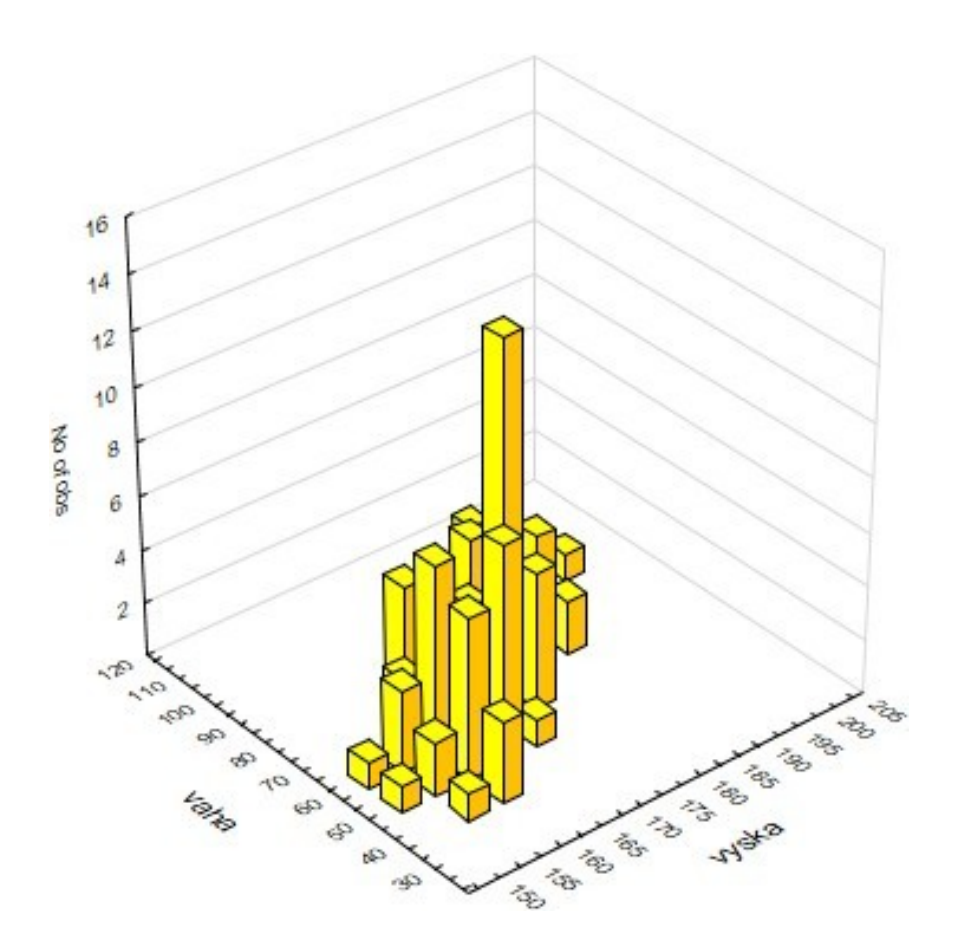

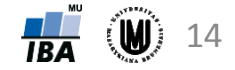

#### Tečkový graf

- rovněž pro vykreslení vztahu dvou kvantitativních proměnných
- v softwaru R: plot()

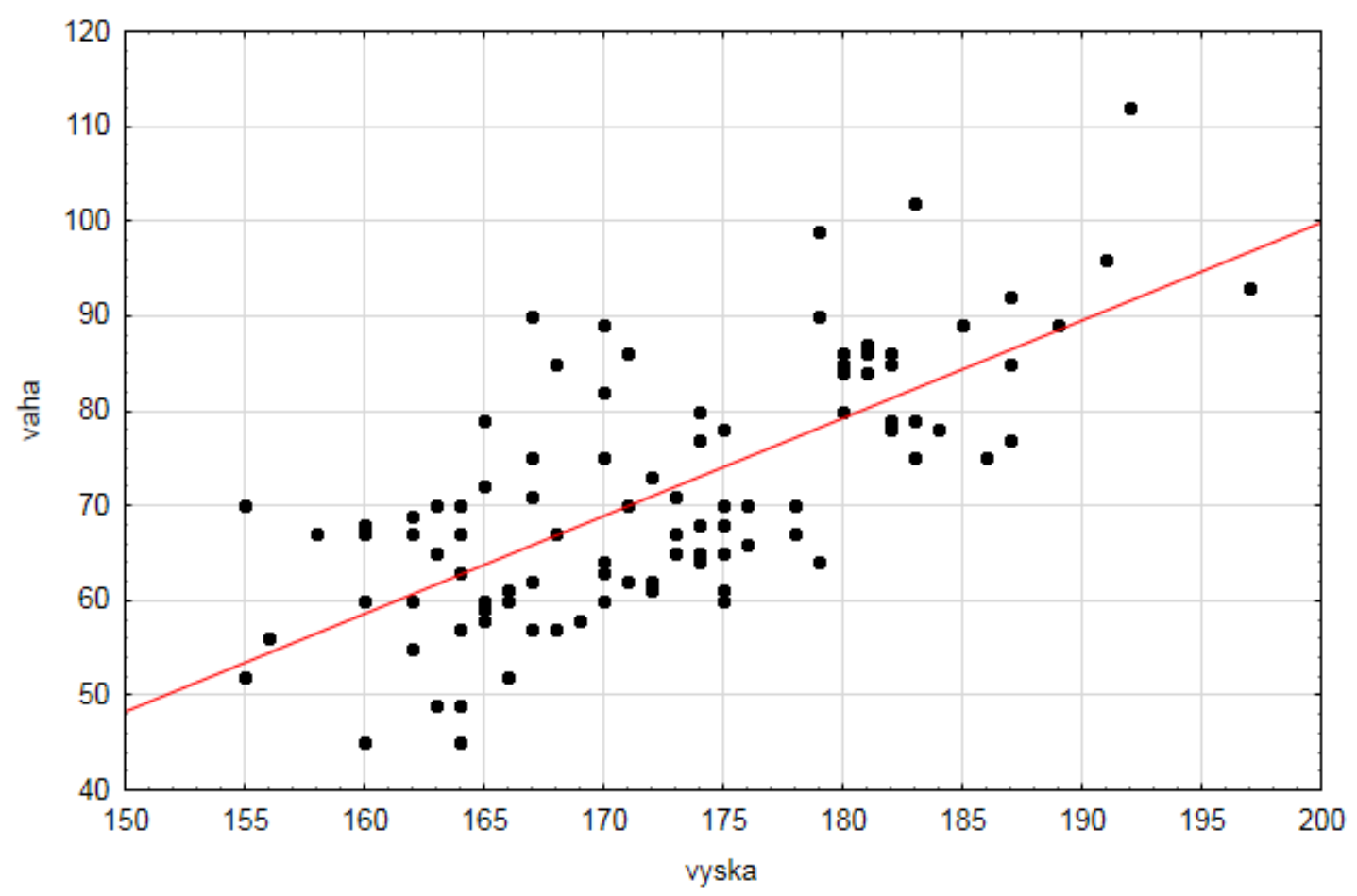

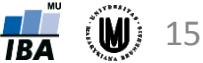

#### Tečkový graf – přidání kategoriální proměnné

• zahrnutí kategoriální proměnné do grafu použitím různých symbolů či barev pro jednotlivé skupiny určené danou kategoriální proměnnou

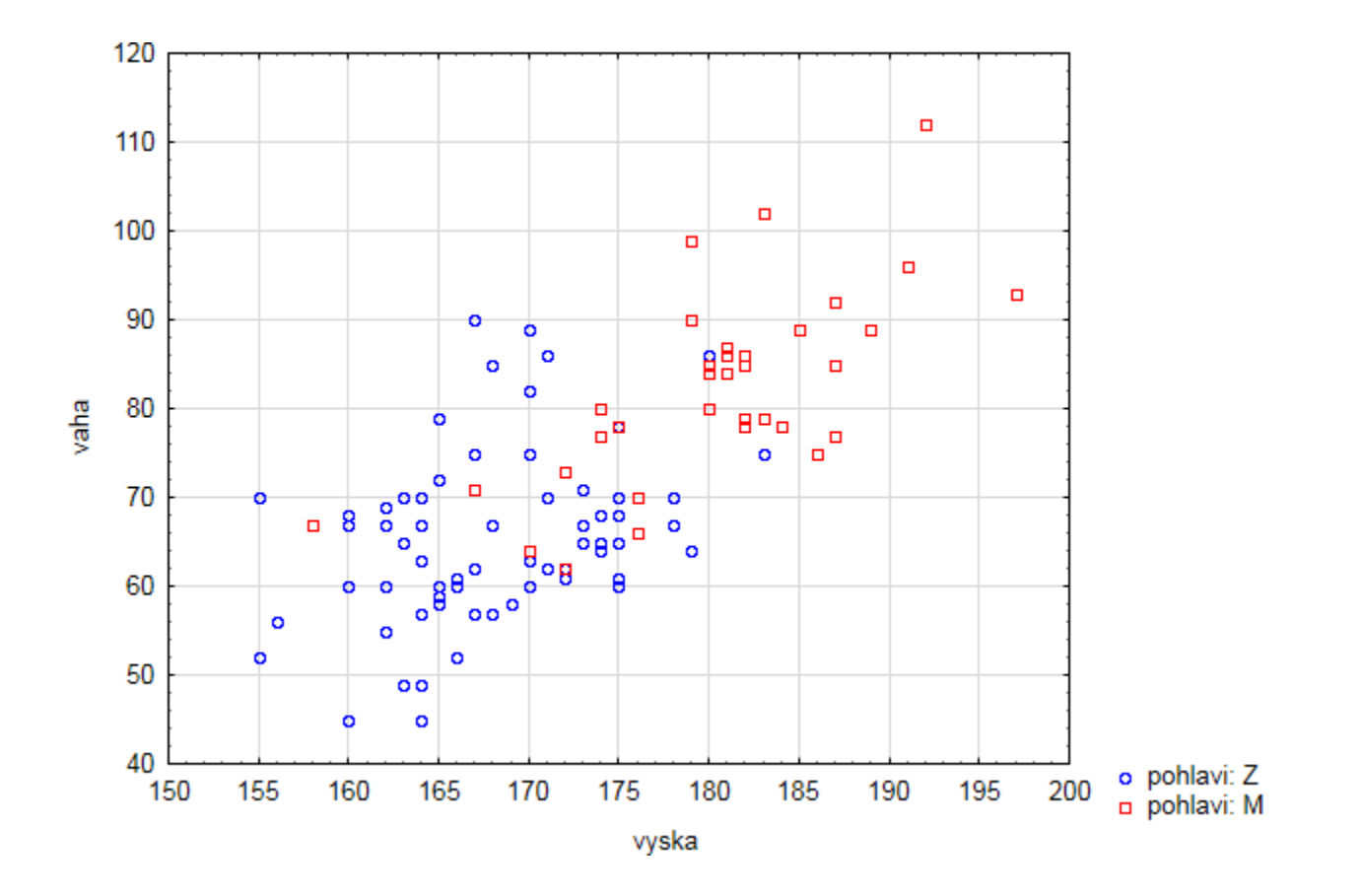

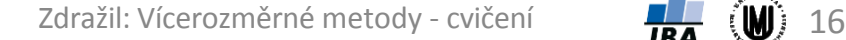

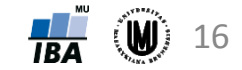

#### Maticový graf

- vykreslení vztahu více kvantitativních proměnných
- Na diagonále jsou histogramy
- V softwaru R: pairs(), ggpairs()

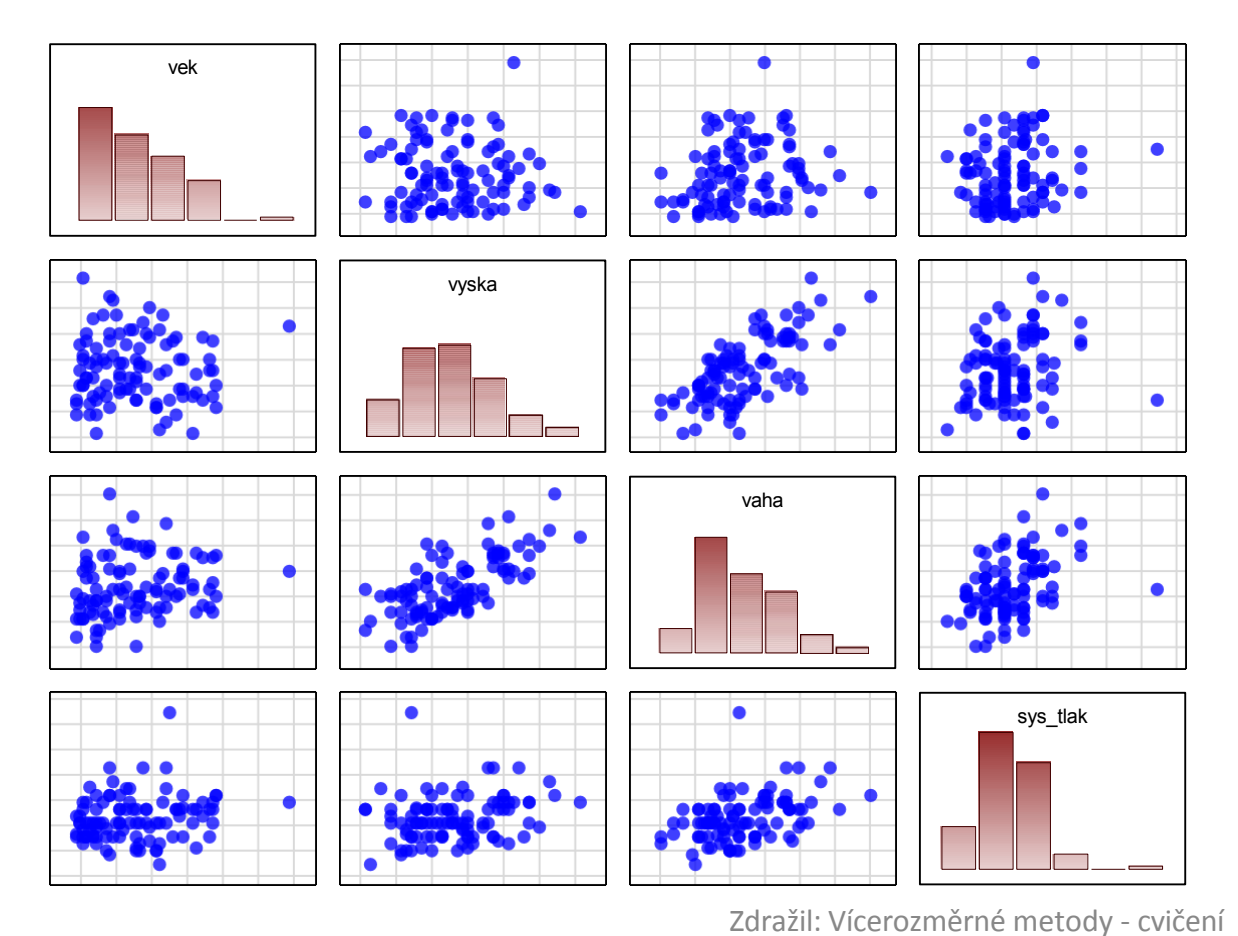

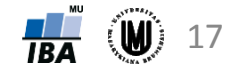

#### Maticový graf – na diagonále krabicové grafy

• V softwaru R: pairs(), ggpairs()

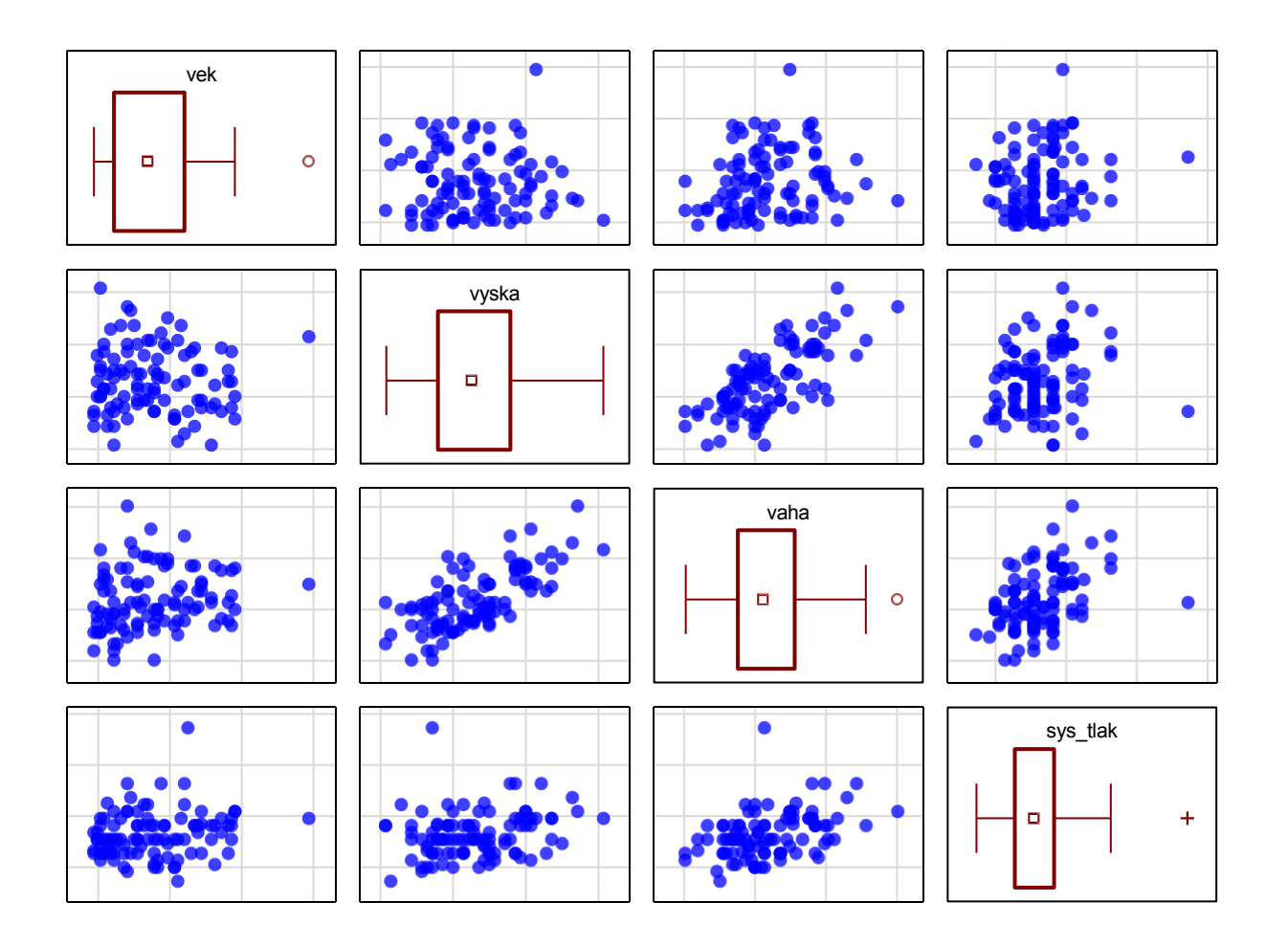

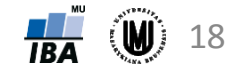

#### Krabicové grafy pro více proměnných

- ukáží nám, zda mají proměnné podobný rozsah hodnot
- v softwaru R: boxplot()

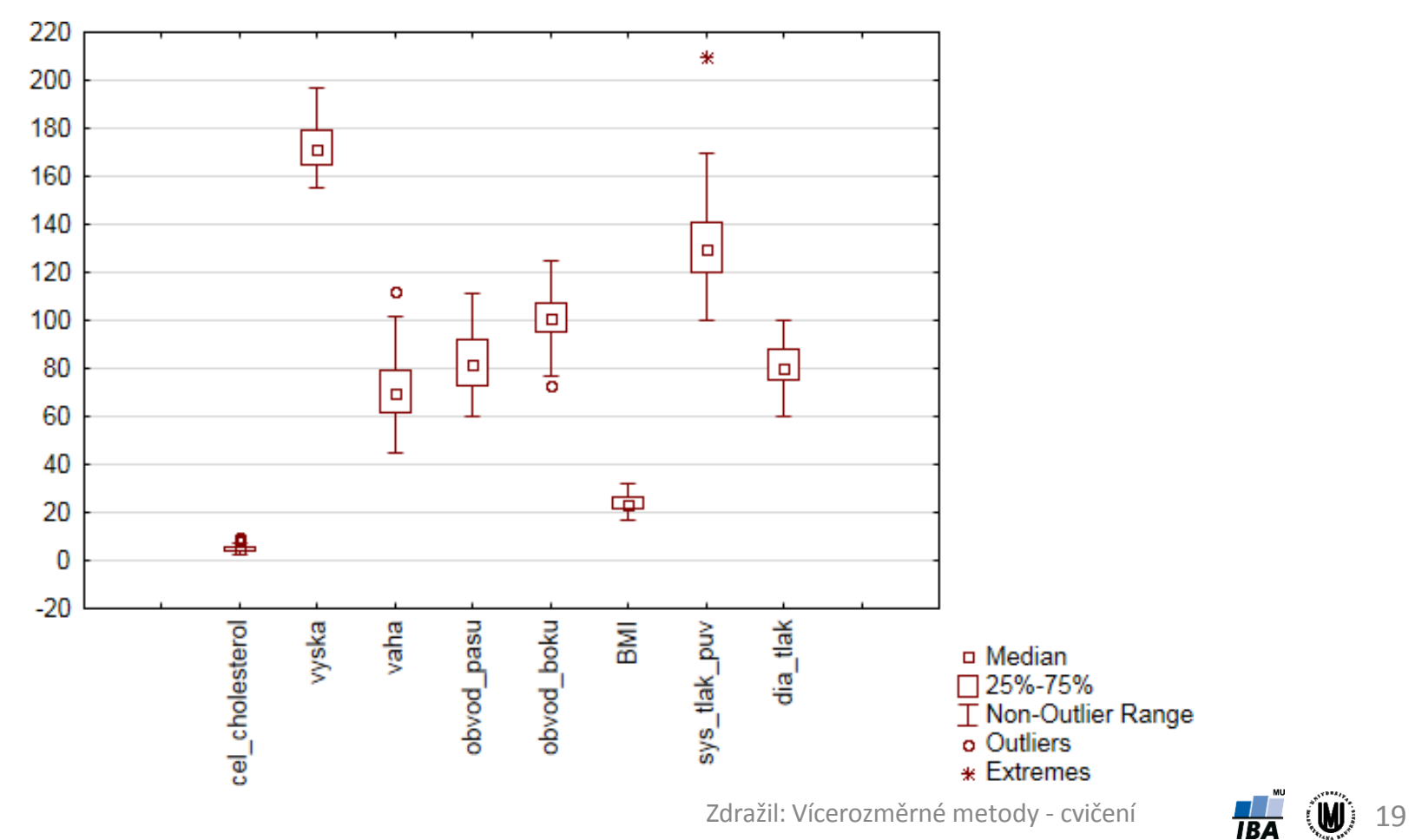

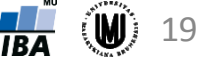

#### Vícenásobné krabicové grafy

• umožňují znázornění vztahu několika kvalitativních proměnných a jedné kvantitativní proměnné

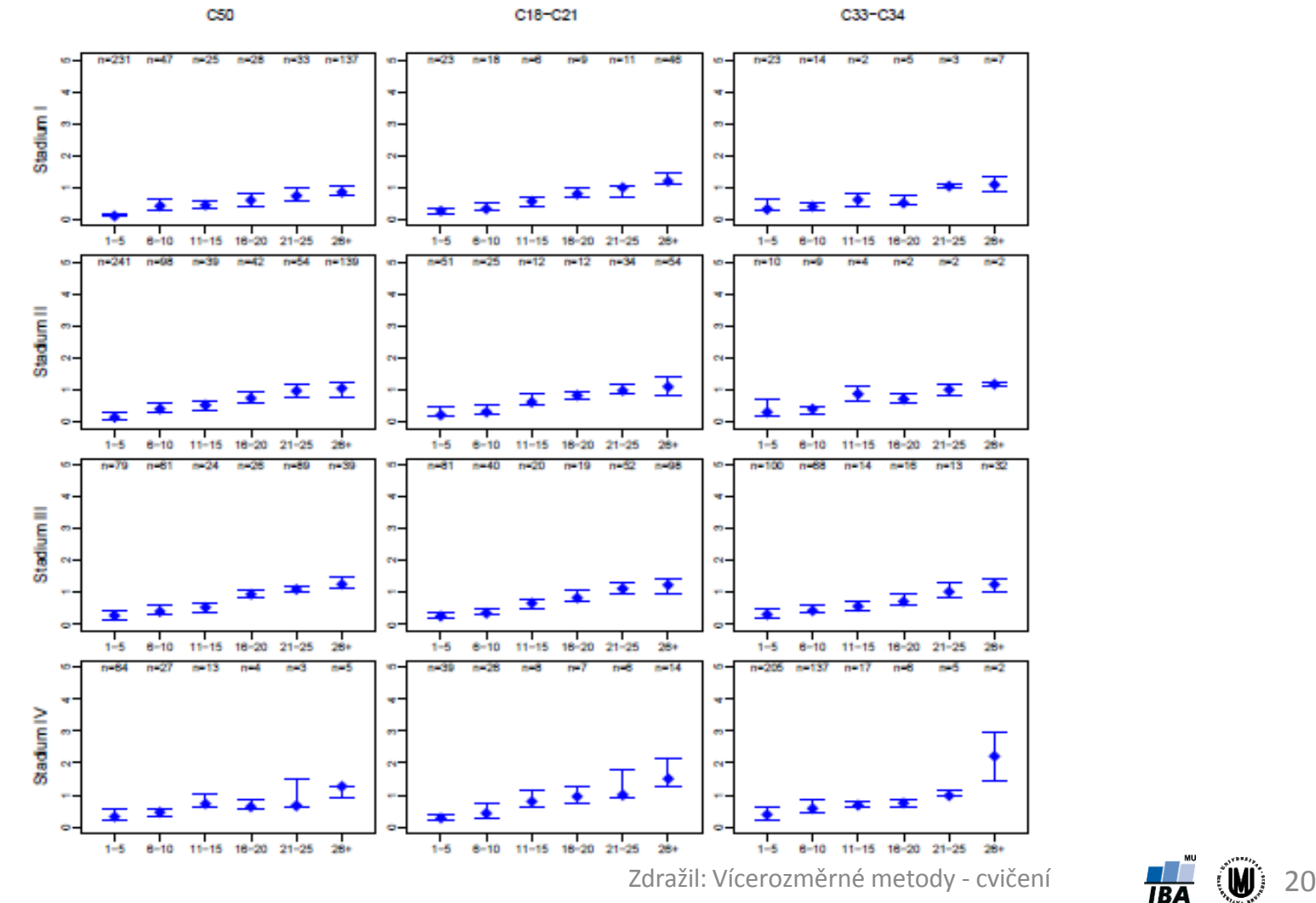

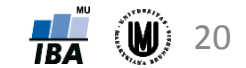

#### Ikonové (symbolové) grafy

- hodnoty znaků znázorněny jako geometrické útvary či symboly
- každému objektu (subjektu) odpovídá jeden obrazec složený z těchto geometrických útvarů či symbolů
- umožní vizuálně porovnat, které objekty (subjekty) jsou si podobné
- mnoho druhů, v softwaru Statistica např.:
	- 1. Profilové sloupce
	- 2. Profily
	- 3. Paprskové (hvězdicové) grafy
	- 4. Polygony
	- 5. Pavučinové grafy
	- 6. Chernoffovy tváře

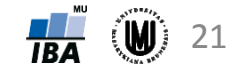

#### Ikonové grafy – profilové sloupce

• výšky sloupců odpovídají relativním hodnotám proměnných (relativní hodnota je podíl původní hodnoty a maxima z absolutních hodnot dané proměnné)

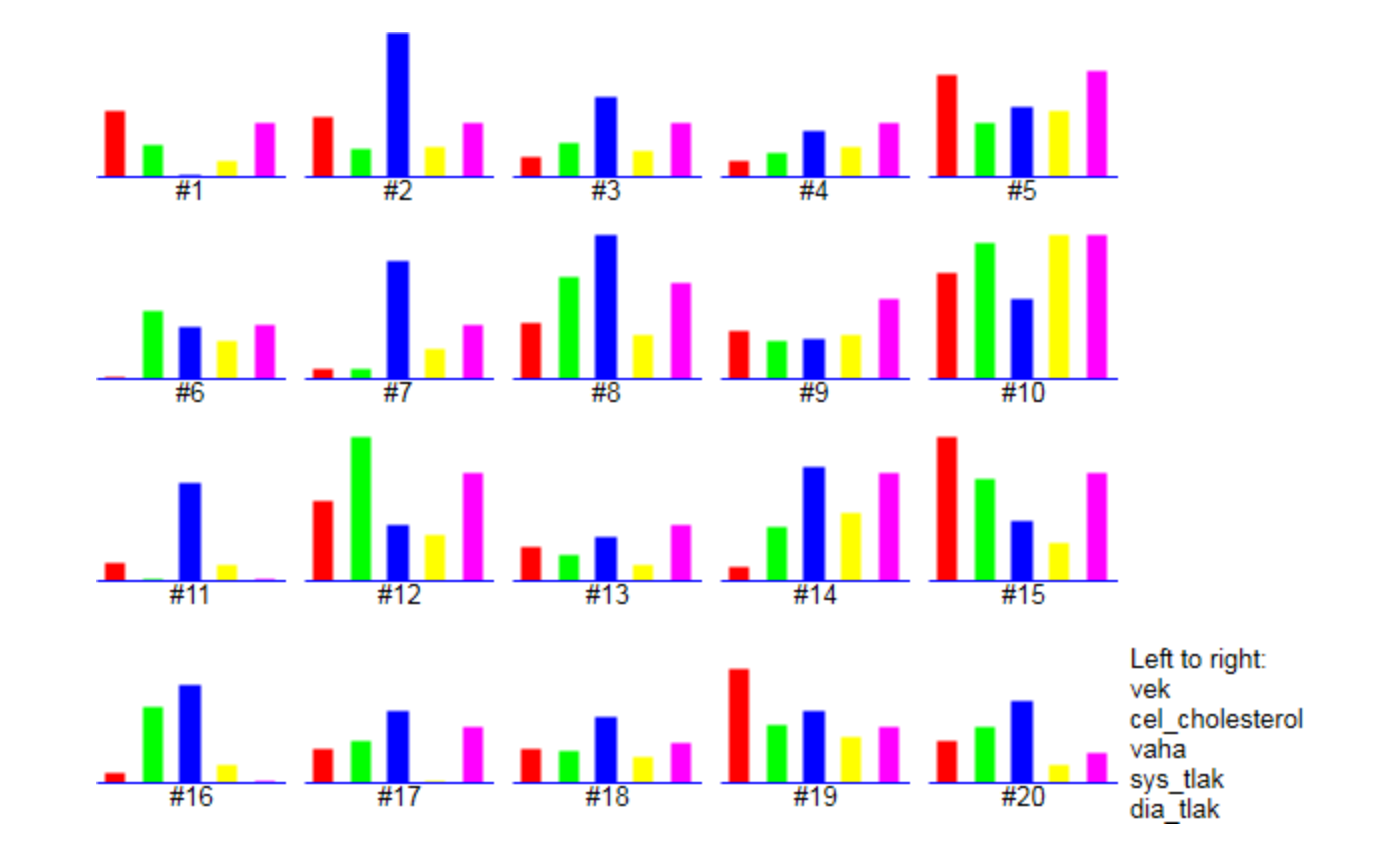

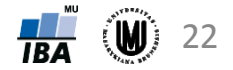

#### Ikonové grafy – profily

• obdoba profilových sloupců, jen se středy horních hran profilových sloupců spojí úsečkami

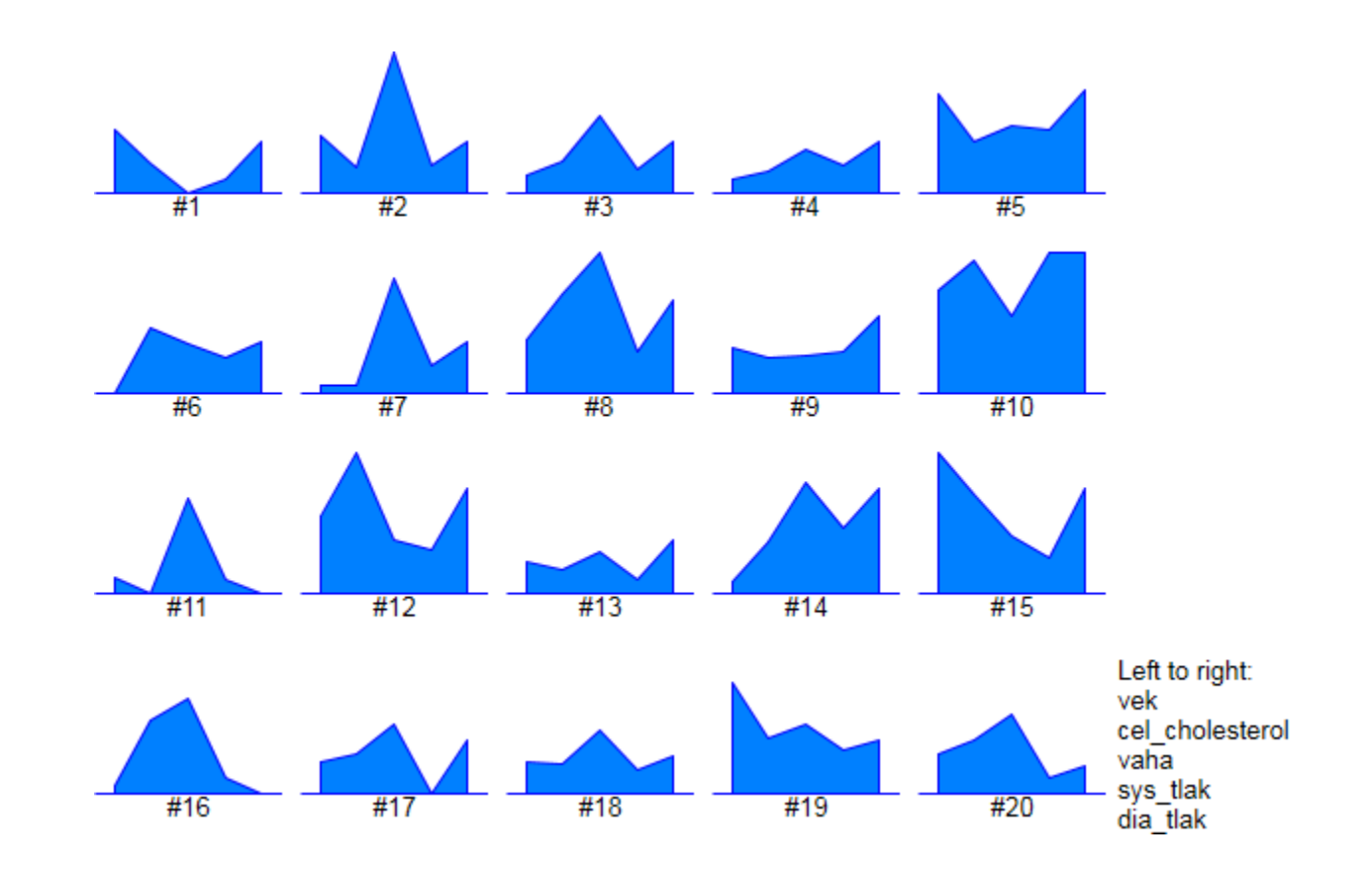

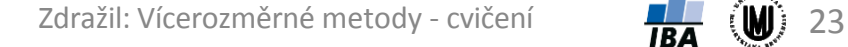

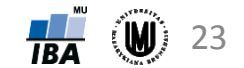

#### Ikonové grafy – paprskové (hvězdicové) grafy

• vzdálenosti od středu odpovídají relativním hodnotám proměnných

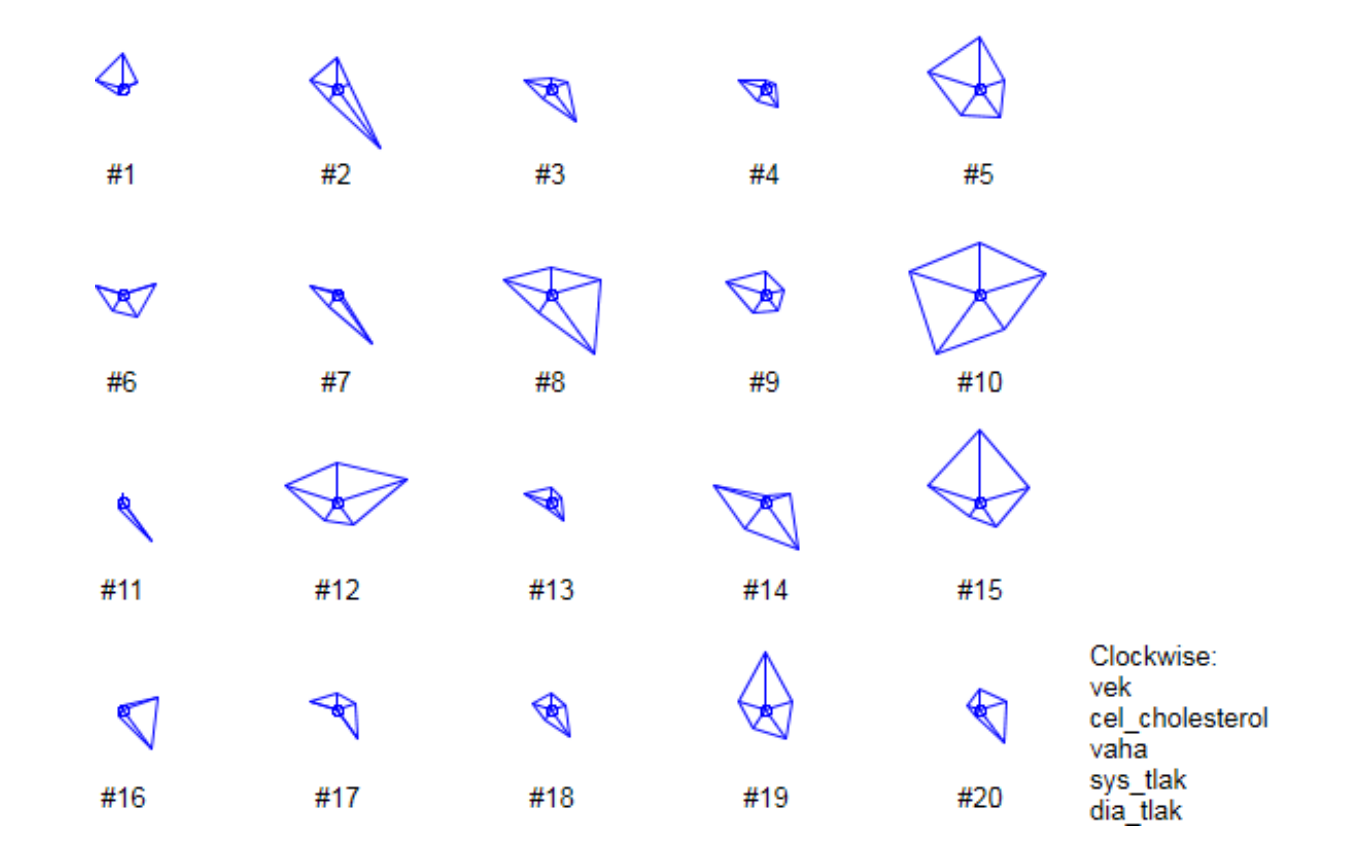

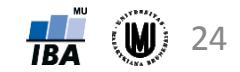

#### Ikonové grafy – polygony

• obdoba paprskových grafů, jen jsou vyplněné

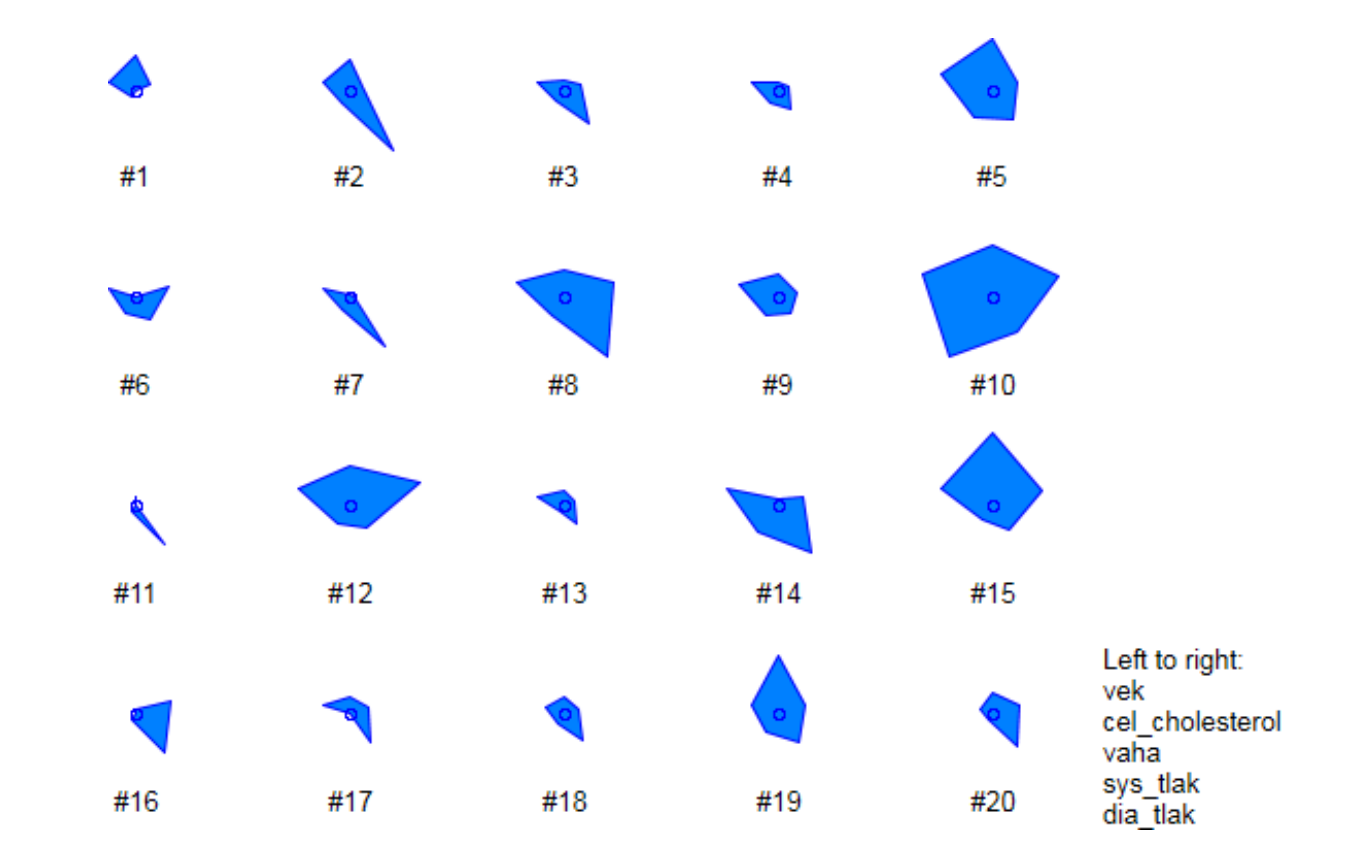

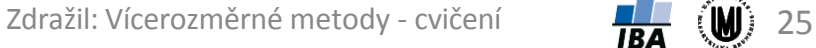

#### Ikonové grafy – pavučinové grafy

• obdoba paprskových grafů, přidáno znázornění maxima absolutních hodnot

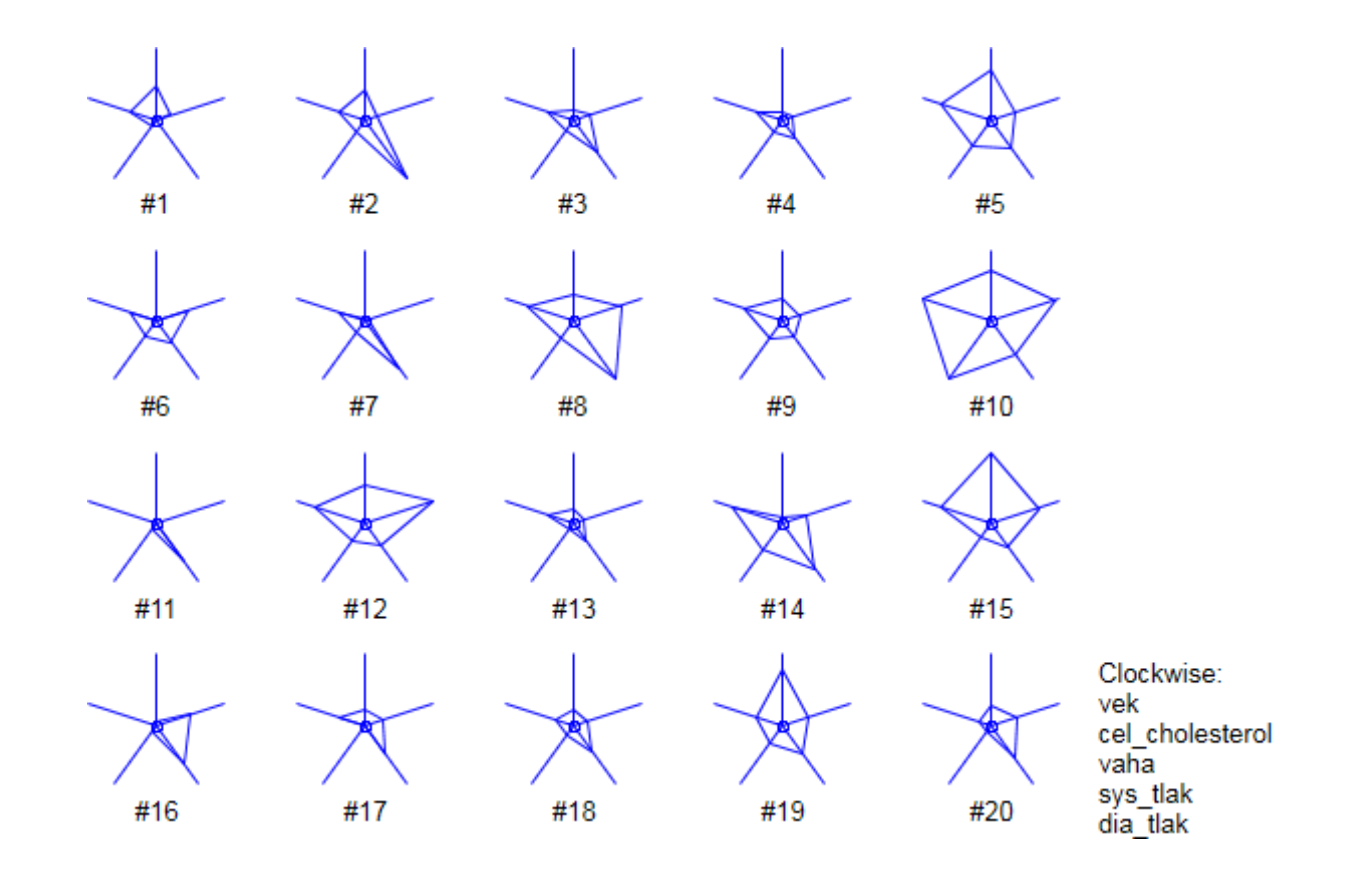

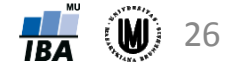

#### Ikonové grafy – Chernoffovy tváře

• proměnné znázorněny jako části obličeje

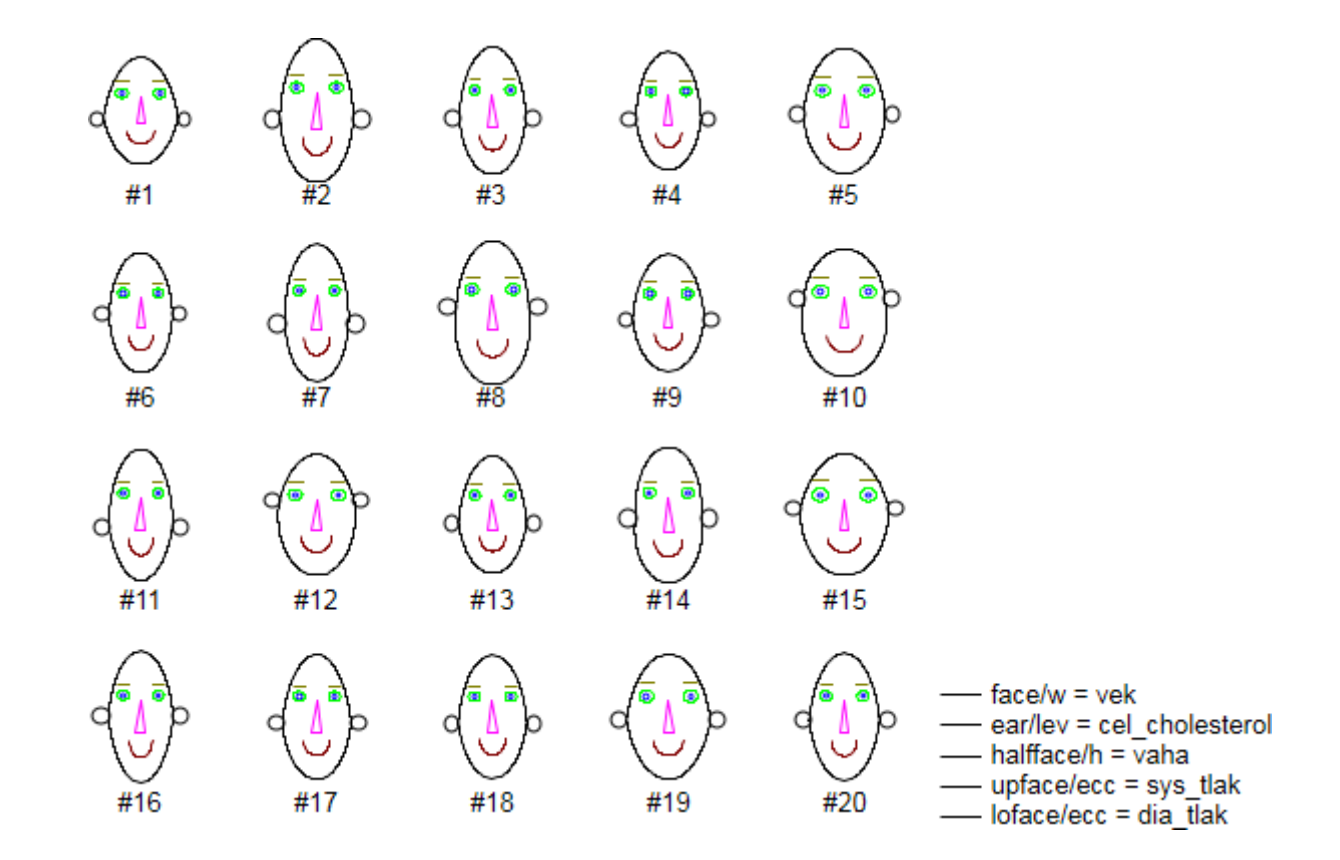

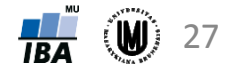

### Vizualizace vícerozměrných dat -shrnutí

• 3D sloupkové grafy • dvourozměrný histogram • maticové grafy • krabicové grafy pro více proměnných • ikonové (symbolové) grafy: **Clockwise** – profilové sloupce vek cel cholesterol vaha sys\_tlak<br>dia\_tlak #20 – profily <mark>ீ</mark> ഉള്ളിക്ക് <sub>പ</sub> **SASE 3800** – paprskové (hvězdicové) grafy – polygony – pavučinové grafy Chernoffovy tváře 220 sys\_tlak\_pu 200 180 160  $140$  $120$ 100 125%-75% Non-Out Left to right